Telas web

*Tabela base e navegação em Web panel com UM grid*

**GeneXus** 

GeneXus

Web Panel com um Grid

Passemos agora ao caso de web panel com um grid.

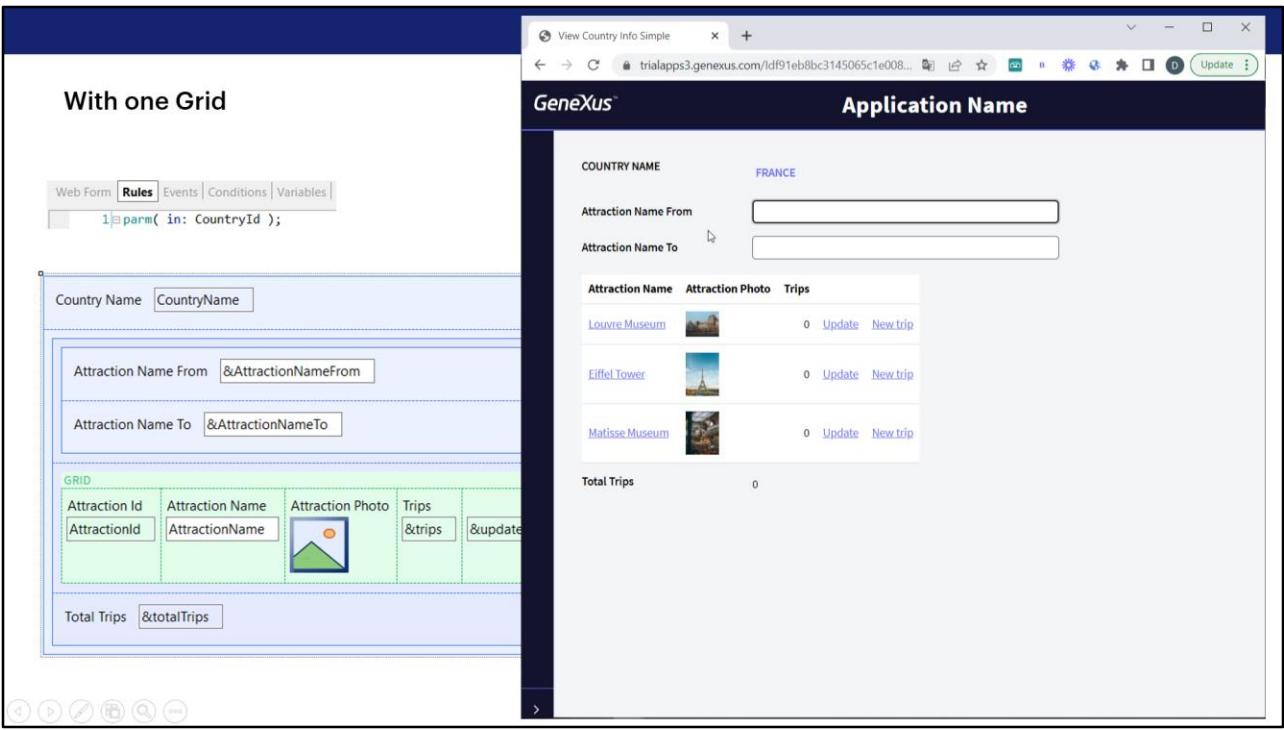

Aqui estamos recebendo por parâmetro o identificador de um país e mostrando em um grid todas as suas atrações turísticas, e na parte fixa, o nome desse país.

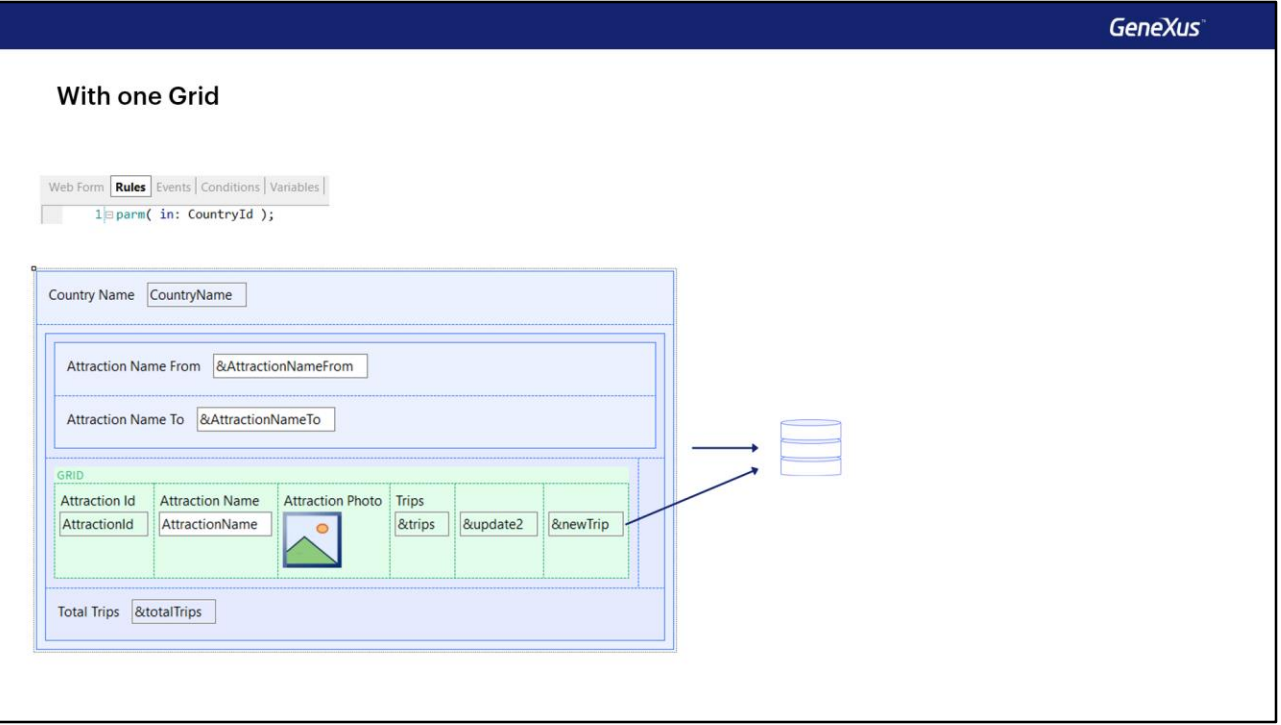

Quando o web panel tem no máximo um grid, podemos dizer que se existir tabela base, não há diferença entre falar da tabela base do web panel e da tabela base do grid. Por quê?

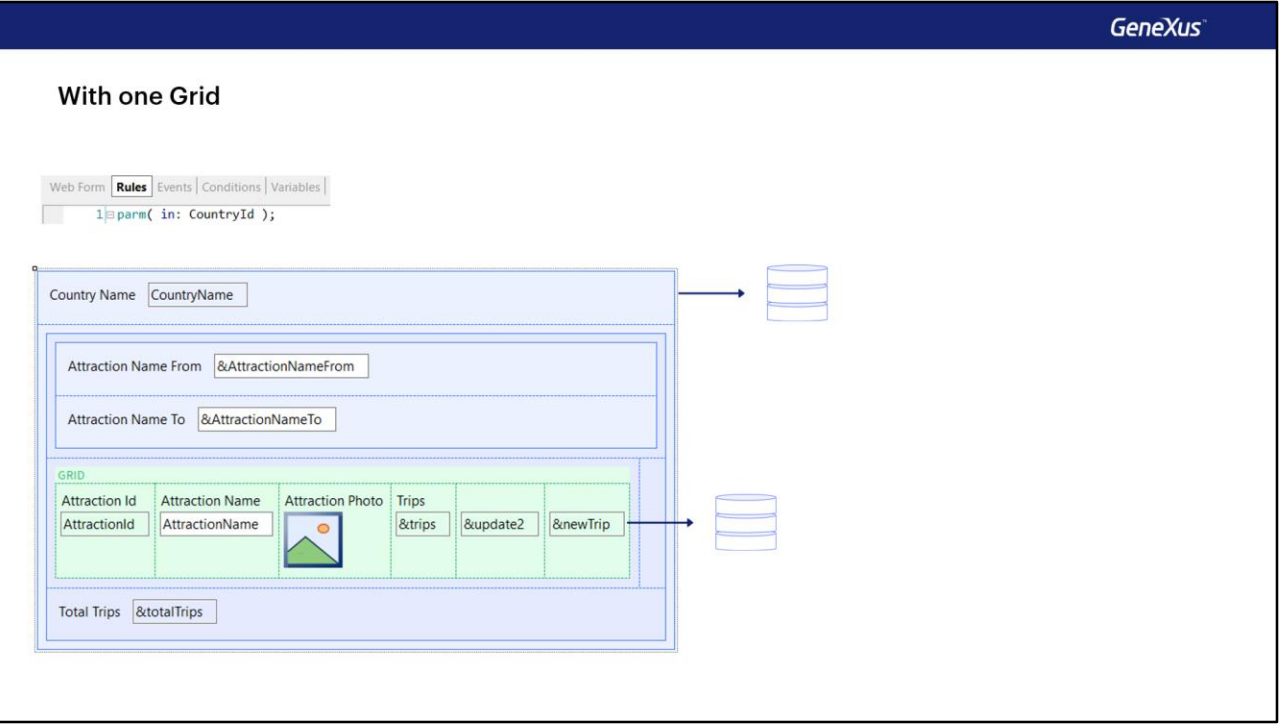

Porque não poderá acontecer, como ocorre no caso dos Panels, ou seja, os desenvolvidos para executar com Angular, por exemplo, ou com Android ou Apple, que exista uma navegação para a parte fixa do panel e outra diferente para o grid.

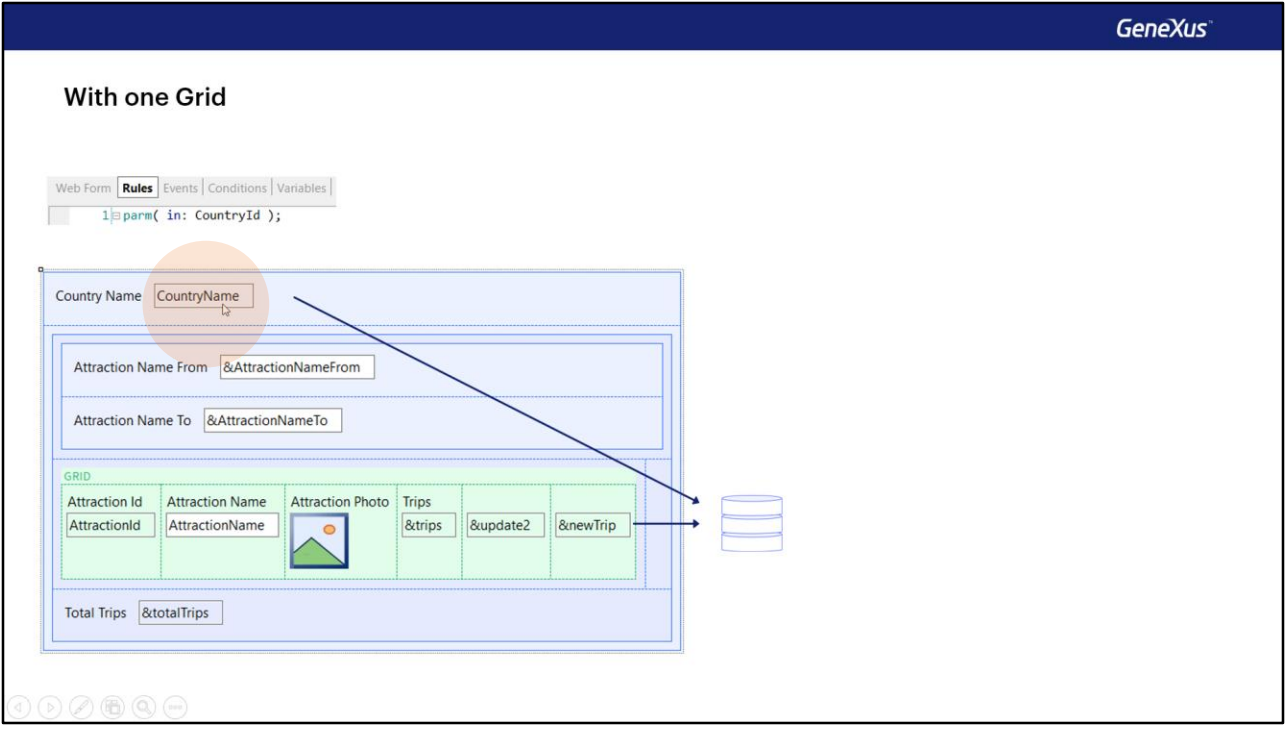

Para os web panels com um grid, se houver tabela base, será única, e o que deverá acontecer se estiver bem implementado, é que os atributos da parte fixa deverão ter o mesmo valor para todos os registros da tabela base que vão ser carregadas no grid, porque caso contrário, deveriam estar no grid e não na parte fixa!

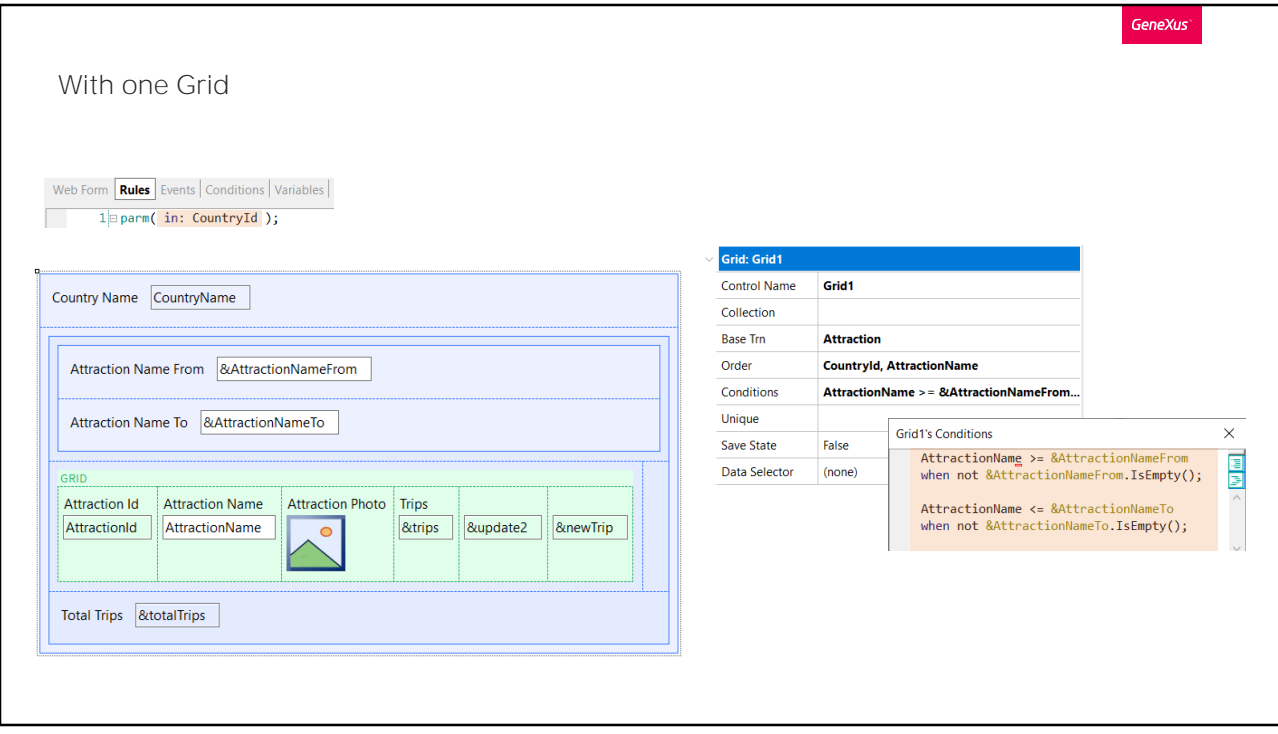

Aqui serão carregadas no grid todas as atrações que passam pelos filtros das conditions e de pertencer ao país recebido por parâmetro. Portanto, para todas elas, o CountryName será o mesmo e por isso está na parte fixa.

Observemos que estaremos recebendo por parâmetro no atributo CountryId que NÃO PARTICIPA na determinação da possível tabela base, mas sim atua como filtro sobre as navegações que GeneXus encontra, tal como vimos no caso anterior.

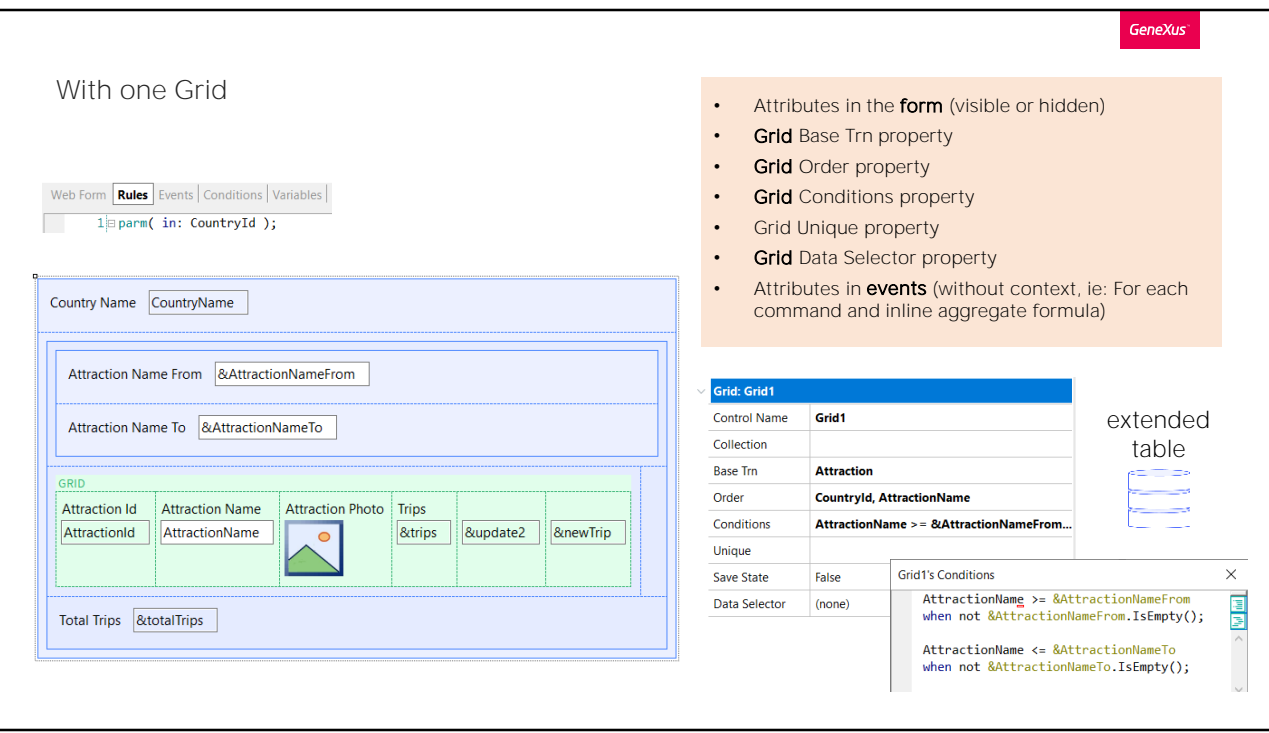

Quais partes do web panel são levadas em conta para determinar tabela base? Evidentemente, ao aparecer um grid, além dos lugares que já havíamos visto para o caso anterior, soma-se tudo relativo ao grid.

Portanto, se ali aparecerem atributos, ou nas propriedades Order, conditions, Unique, Data Selector e, nem falar, se aparece especificada transação base na propriedade correspondente, então o grid (e, portanto, o Web panel) terá uma tabela base implícita.

Naturalmente, se existir transação base, deverá cumprir que todos os atributos do form e os que estejam em eventos "soltos", deverão pertencer à sua tabela estendida. Caso contrário, GeneXus nos advertirá quais atributos não poderão ser "alcançáveis" e ficarão sem valor.

Se não foi especificada transação base, então, como no caso do web panel sem grid, GeneXus a encontrará procurando a mínima tabela estendida que contenha todos os atributos que apareçam nos lugares que definimos. Sua tabela base será a tabela base escolhida.

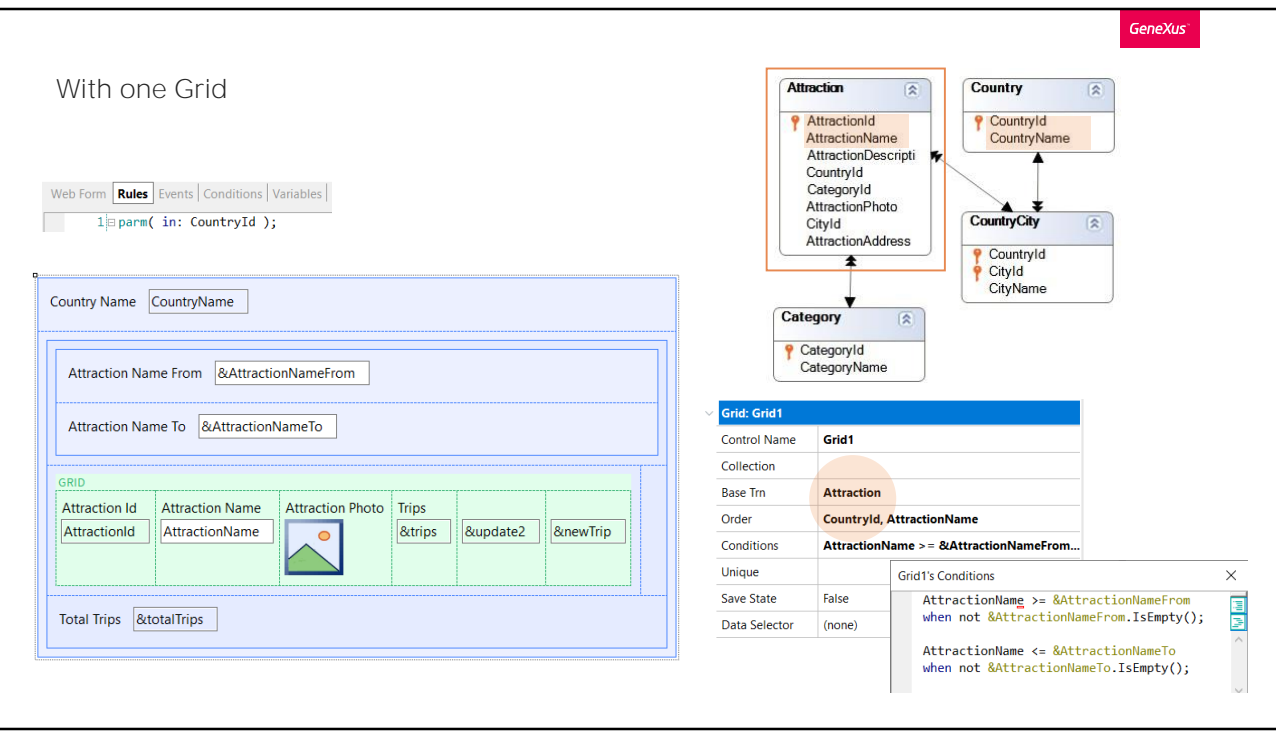

Antes de passar a observar os eventos, por já existir transação base, podemos dizer que a tabela base será Attraction. E confirmamos que todos estes outros atributos pertencem à sua tabela estendida. Então, se não houvesse nem um único evento programado, saberíamos que será percorrida a tabela Attraction, ordenando-a por CountryId e AttractionName, filtrando pelas atrações cujo AttractionName satisfaça estas duas condições, e também cujo país corresponda ao recebido por parâmetro.

Digamos uma última vez: para os web panels, se há grid, os atributos da parte fixa correspondem à navegação do grid. Depois veremos que se há vários Grids, corresponderão à navegação de um deles.

Se não estivéssemos recebendo no atributo CountryId, então, dado que serão carregadas atrações de diferentes países no grid, que valor assumirá o atributo CountryName na tela? É fácil suspeitar que será o primeiro ou o último dos registros carregados no grid.

Testemos.

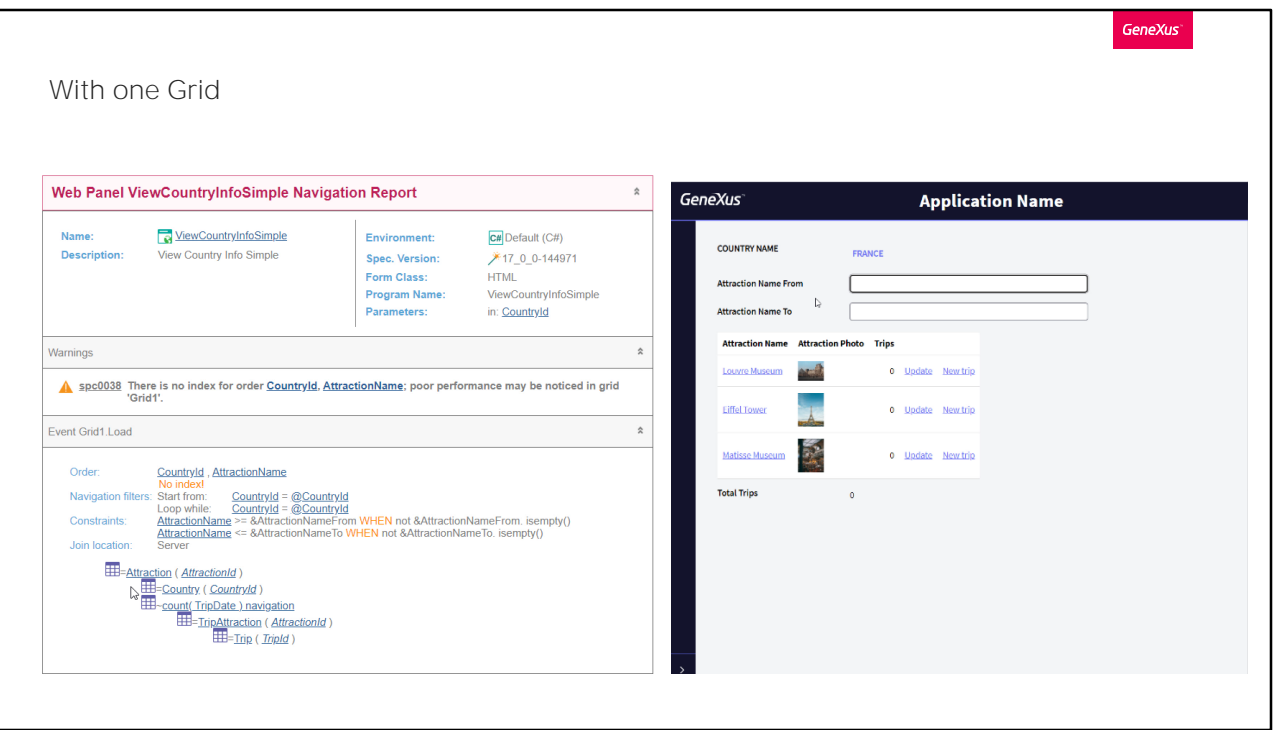

Aqui temos o web panel corretamente programado. Vejamos, antes, sua lista de navegação.

Vemos que, efetivamente, há uma tabela base, que é Attraction. A vemos claramente identificada no nível do evento Load do grid.

E agora vamos executar antes de modificar o parâmetro. A partir deste outro web panel invocamos o nosso.

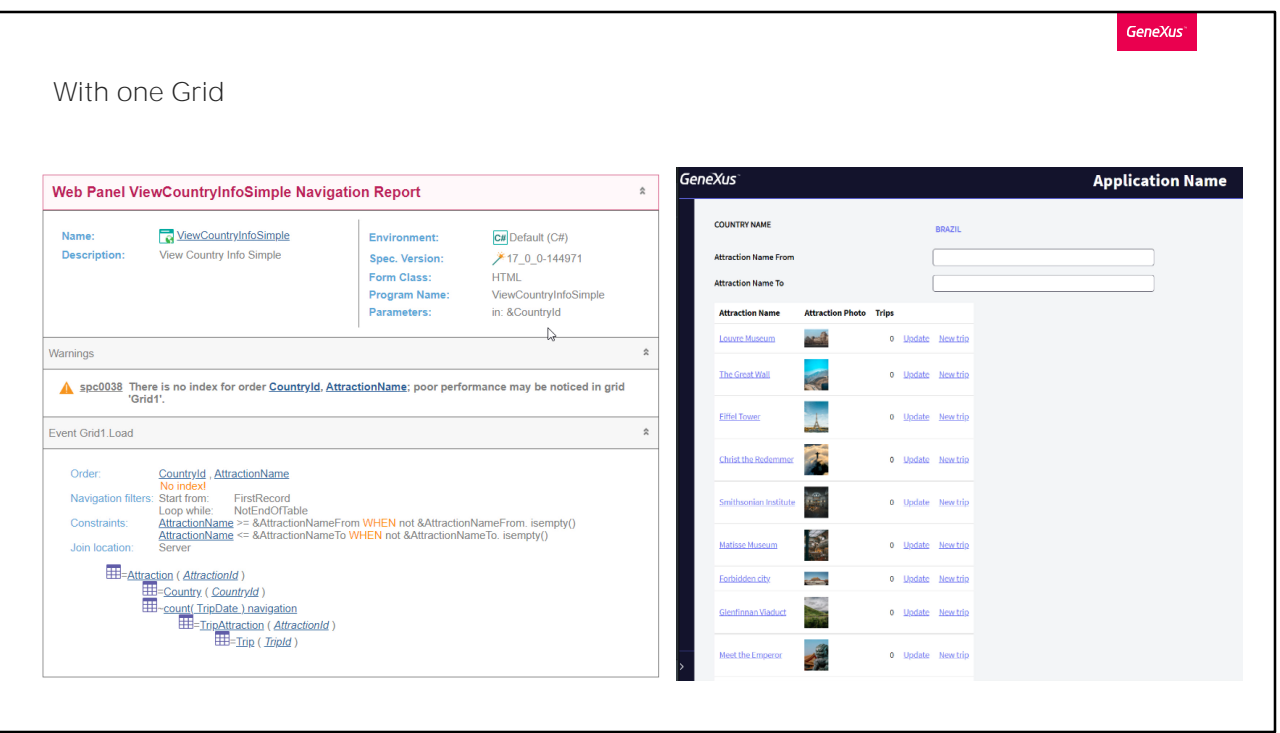

Agora modifiquemos nosso panel para que em vez de receber no atributo CountryId, se receba na variável &CountryId. E, deste modo, não haja um filtro automático.

Observemos a lista de navegação. Vemos que agora não haverá filtro.

E vamos vê-lo em execução. Vemos que carregou como nome de país o do primeiro registro, não o do último.

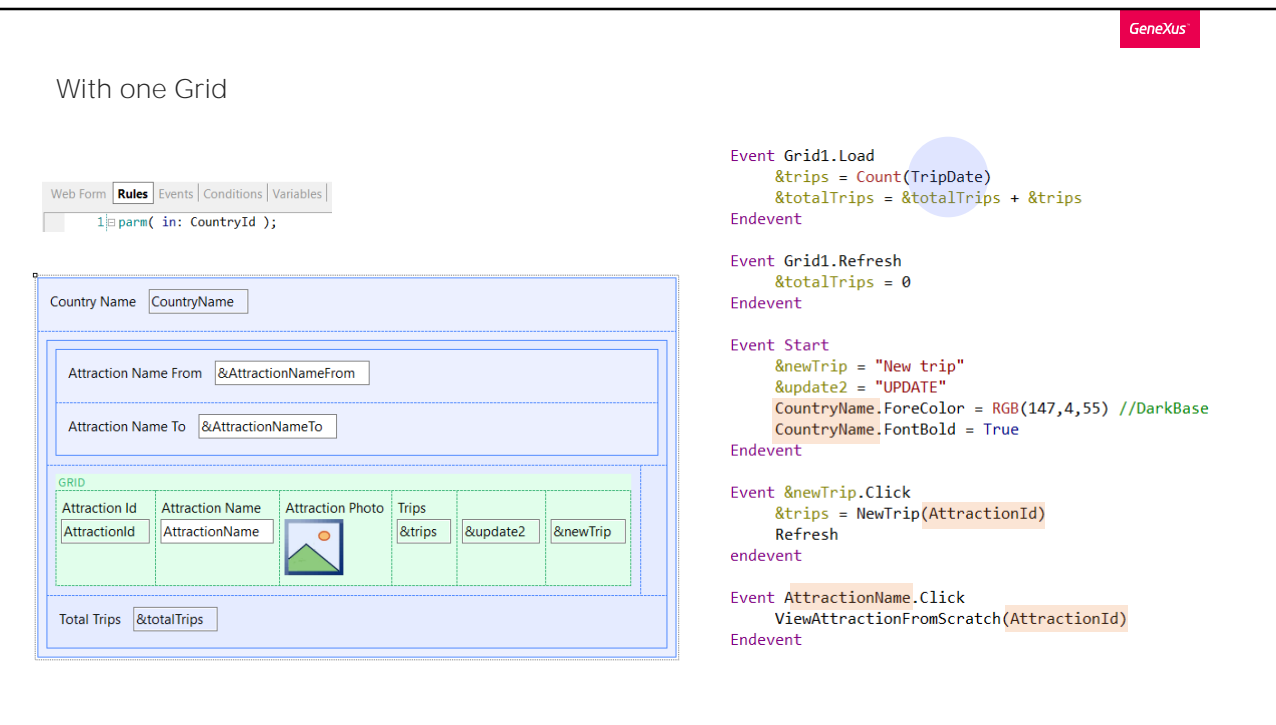

Bem, deixemos o parâmetro como o tínhamos.

Se agora vamos observar os eventos, reparamos no fato de que, evidentemente, o evento Load se programou já sabendo que o grid teria tabela base. Se analisarmos como faz GeneXus, quais atributos participarão na determinação da tabela base, vemos que são todos estes que estão "soltos".

Claramente TripDate não. Este só participa na determinação da tabela a ser navegada pela fórmula count. Evidentemente, assim como ocorre com o web panel em geral, se o grid tem tabela base então esta fórmula count também poderá ter uma condição implícita, que, neste caso, é que contará as trips da atração turística que está para ser carregada.

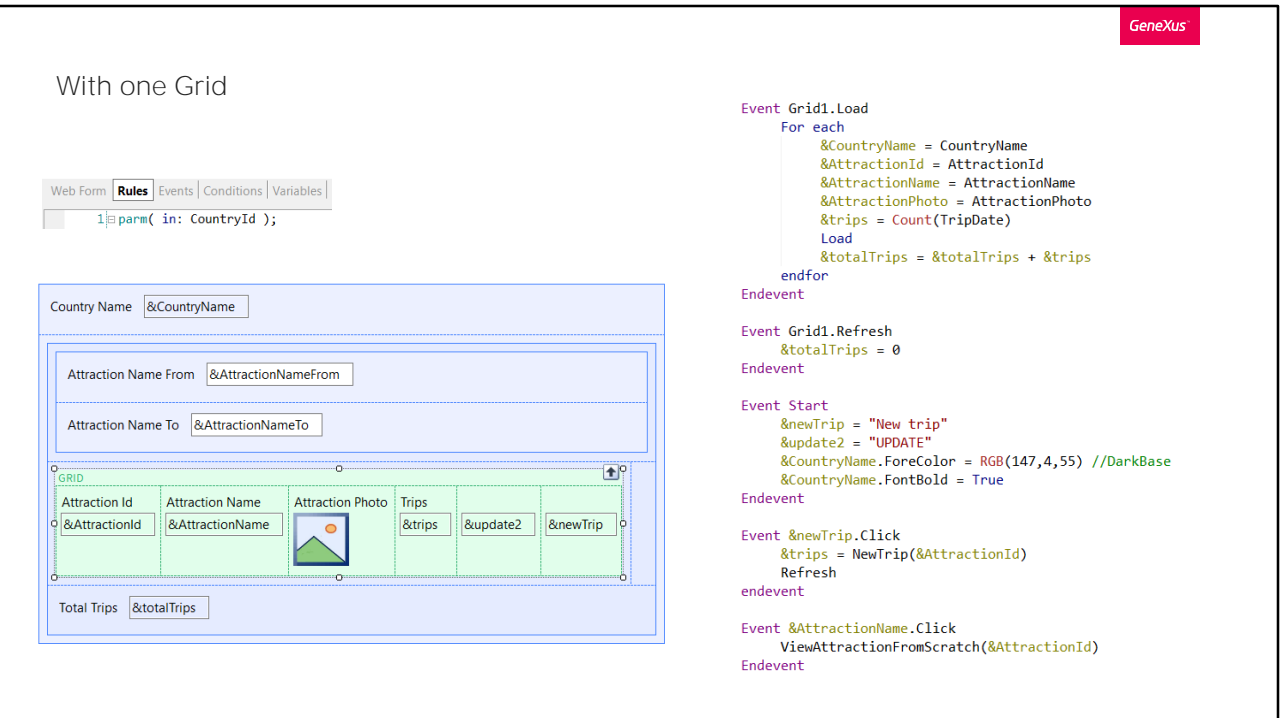

Como vimos antes, não basta substituir todos os atributos que mostramos por variáveis em todos os lados se esquecemos de fazê-lo em um destes lugares. Por exemplo, aqui fizemos um Save as do panel anterior para implementá-lo sem tabela base.

Trocamos todos os atributos do form por variáveis, e também esses mesmos atributos nos eventos.

De fato, programamos o evento Load do grid especificando o For each para percorrer a tabela Attraction e carregar todas as variáveis do grid (e também a da parte fixa, &CountryName), pensando que estamos programando o web panel sem tabela base.

Não especificamos a transação base para o For each, mas poderíamos têlo feito. Sabemos que será filtrado por CountryId, porque está recebendo por parâmetro e, além disso, que esse atributo da regra parm não participa em determinar tabela base.

Mas, onde estamos especificando os filtros por nome de atração? Os esquecemos. Nos esquecemos de modificar também as propriedades do grid! E as propriedades do grid determinam tabela base.

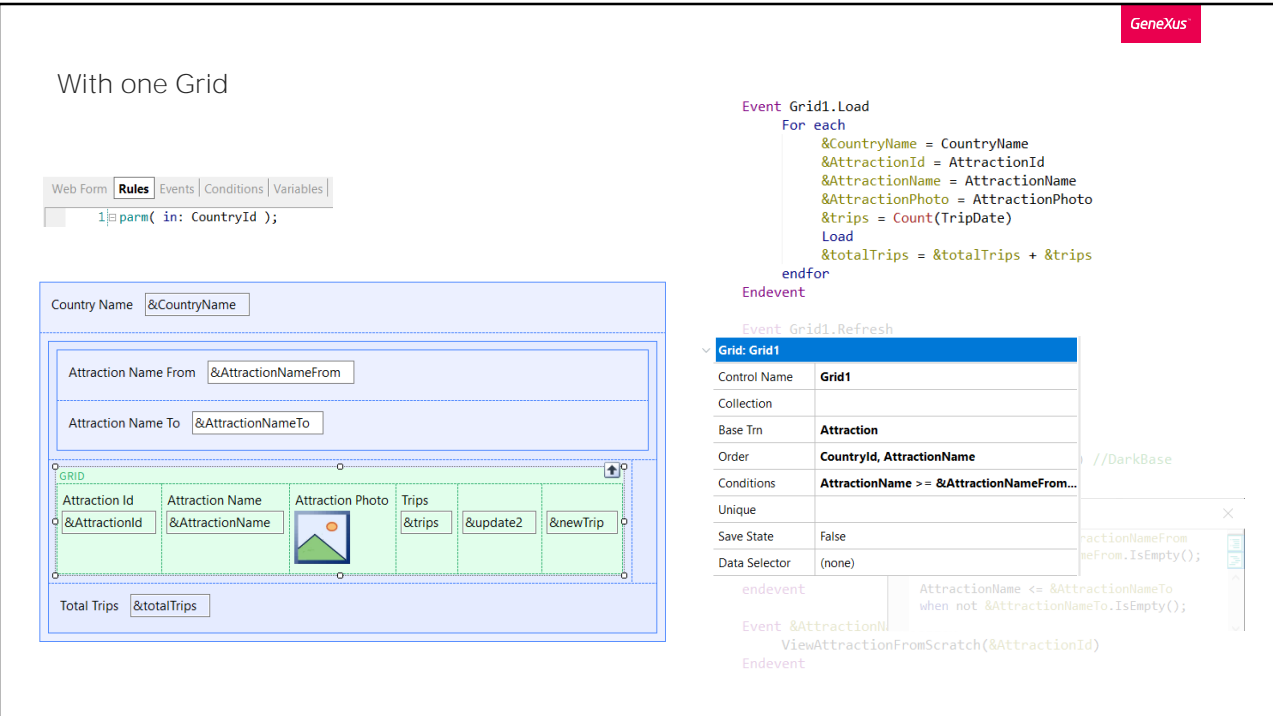

Si observamos, estas tres propiedades que omitimos, ESTÁN ESTABLECIENDO TABLA BASE.

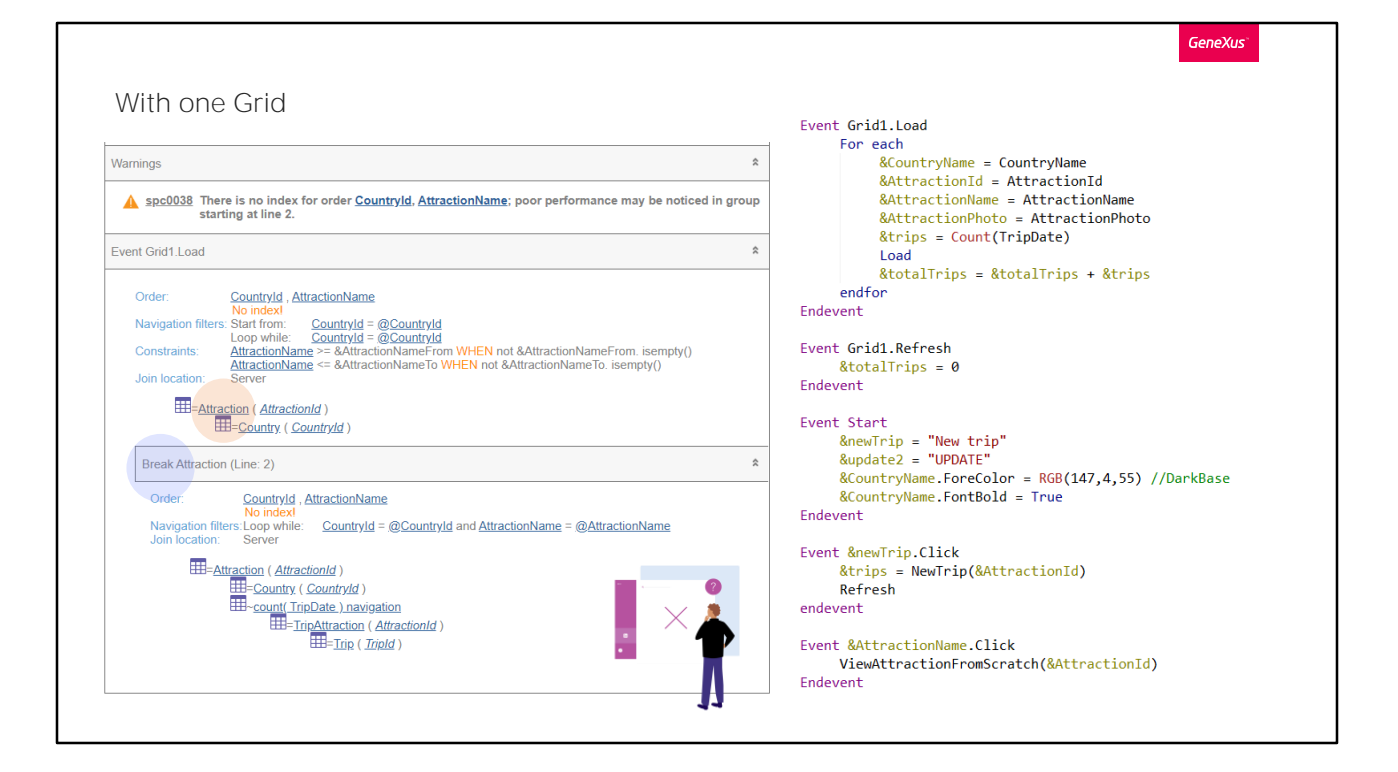

Observemos, de fato, o que nos diz a lista de navegação. Justamente, encontrou tabela base Attraction, então executará o Load N vezes, filtrando pelo país recebido por parâmetro e também pelas variáveis de acordo com as conditions que especificamos no grid. E para cada registro desses, executará o For each do Load, realizando um corte de controle, porque a tabela base é a mesma, Attraction.

Tudo por esquecer de revisar as propriedades do grid!

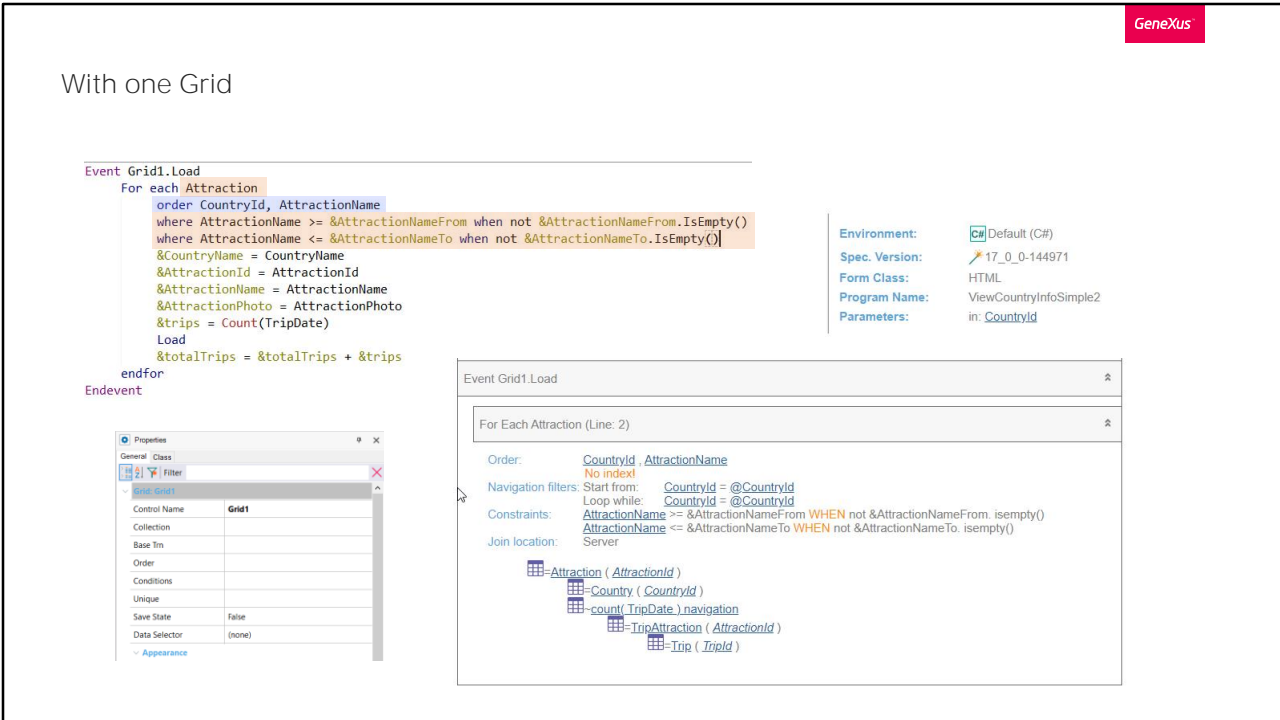

Então o que devemos fazer é levar estas propriedades ao For each. Primeiro a transação base...

Depois o order...

E por último as conditions, como cláusulas where...

Gravamos. Está nos dando este error porque não tem ponto e vírgula na sintaxe do for each. Voltamos a gravar. Agora sim.

E vejamos agora a lista de navegação.

Agora sim, conseguimos que o web panel não tivesse tabela base.

Vejamos que se colocássemos as cláusulas where como Conditions, mas não do grid, e sim como conditions gerais do Web panel, como acontecia no caso de um panel sem grid, os atributos destas condições não participam em determinar tabela base. Aqui vemos claramente. A lista de navegação não difere da anterior.

O problema das conditions gerais é que vão aplicar-se como filtros em toda a navegação do web panel que envolve seus atributos e, às vezes, isso não nos interessa. Pensemos, por exemplo, no caso de ter múltiplos grids.

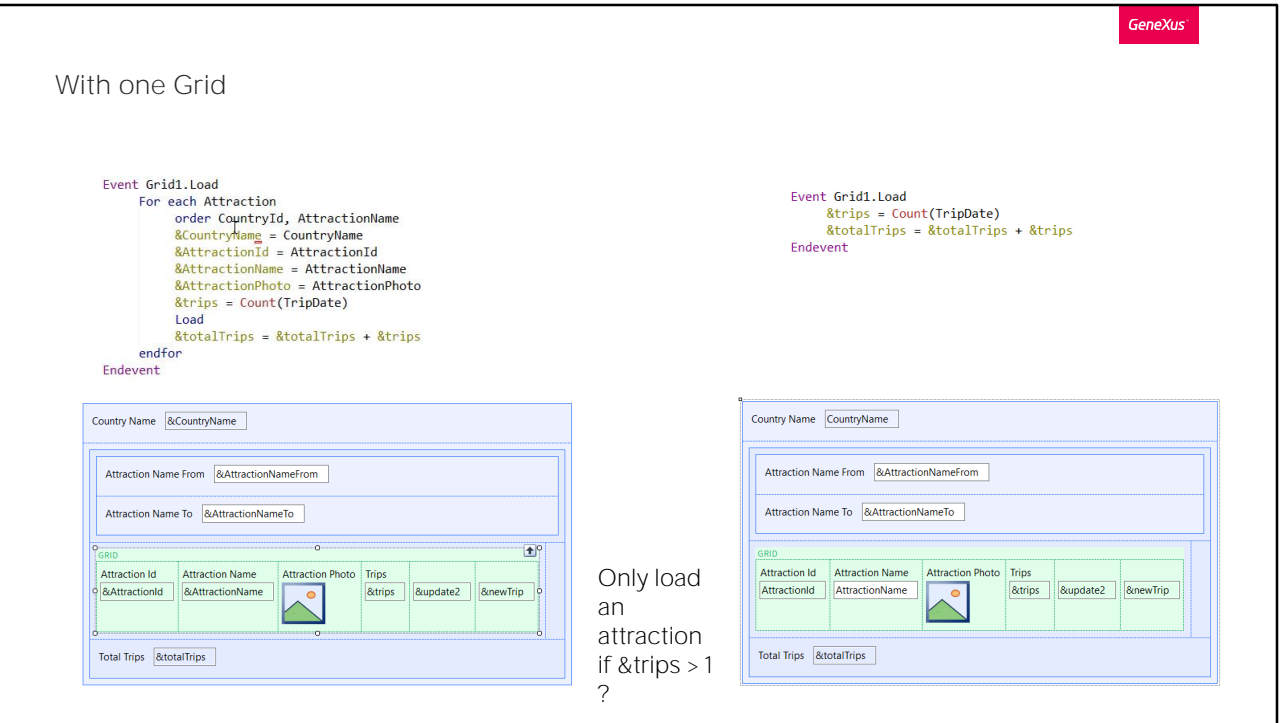

Em geral, é melhor prática implementar os web panels com tabela base, já que nos poupa de todo este trabalho. Aqui tivemos que estabelecer o for each, e atribuir-lhe às variáveis os valores dos atributos e especificar o comando Load para carregar cada linha.

Em vez disso, na versão com tabela base, vemos que tudo foi muito mais simples.

Mas, como faríamos se quiséssemos apenas carregar atrações que estejam em mais de uma excursão (trip)?

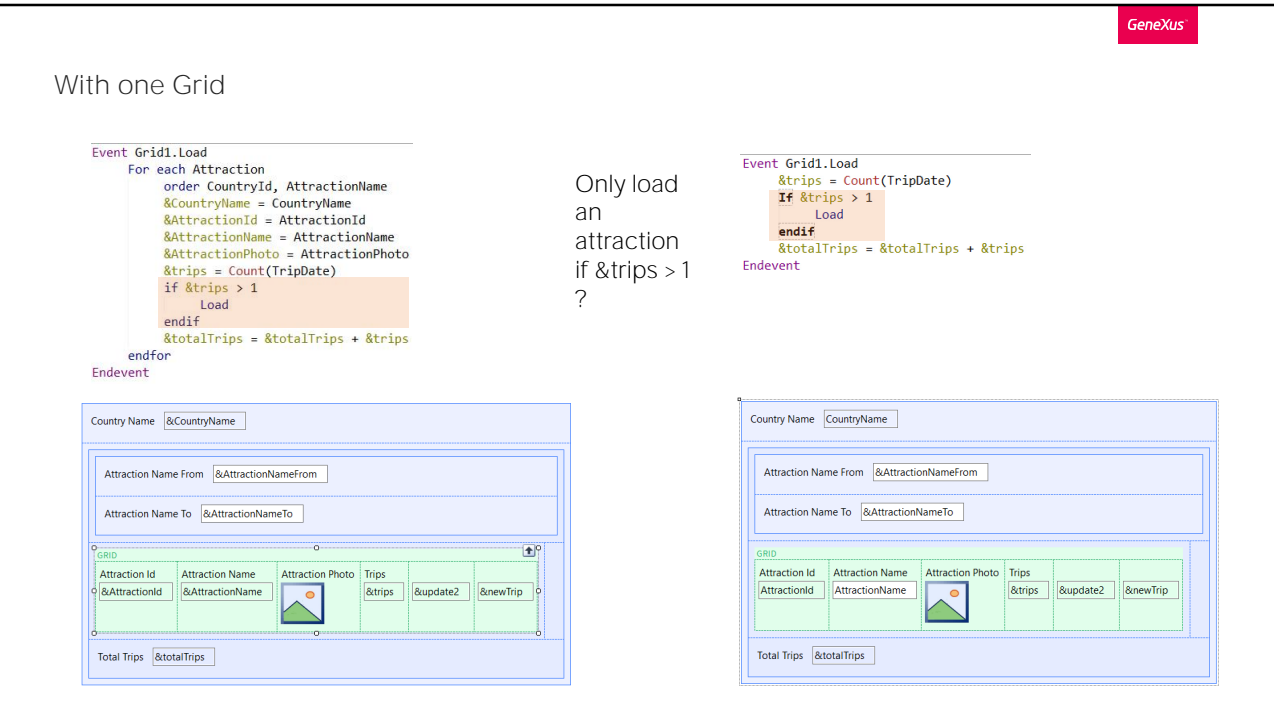

No web panel sem tabela base, muito simples: condicionaríamos o comando Load de acordo com o valor da variável &trips. Só carregamos uma linha no grid se a variável &trips é maior que 1. Caso contrário, não a carregamos.

Mas, e no web panel com tabela base? Pareceria que aqui não poderíamos fazê-lo, dado que o Load se executa quando se está prestes a carregar a linha do grid, e pareceria que não temos como deter a carga, porque o comando Load que, no outro, explicitamos, aqui é implícito; GeneXus o coloca em seu código fonte, mas nós não. No entanto, podemos fazê-lo. Se programamos explicitamente o Load, então GeneXus entende que não deverá colocar o seu. Deixa-o em nossas mãos, digamos.

Testemos.

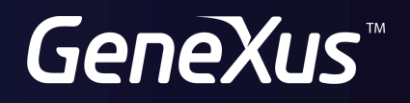

training.genexus.com wiki.genexus.com